# Graphics with Processing

### 2020-04 色彩とピクセル処理 http://vilab.org 塩澤秀和

4.1\* 色彩

- 色のデータ形式
- □ 色の指定方法
	- 1つの数値(グレースケール)
	- 3つの数値の組(カラー) 初期モードは RGB 各0~255
	- 16進数カラーコード #rrggbb
	- color型の変数
- p color型
	- 色を表すデータ型(実態はint)
	- color関数で合成できる color(成分1, 成分2, 成分3)
	- 例) color  $c = color(r, g, b)$ ;
- 成分の取得
	- red(c), green(c), blue(c), hue(c), saturation(c), brightness(c), alpha(c)

半透明の表現

- **ロ** アルファ値(p.286)
	- 色の第4成分(透過処理用)
	- 重ね塗りでの色の混合率
	- 例)  $c = color(r, g, b, a);$
	- 例) fill(255, 0, 0, 128);

色モードの設定

- p colorMode(モード, 値範囲)
	- モード: カラーモデル RGB または HSB
	- 値範囲: 成分の上限値
		- □ colorMode(モード,範囲1, 範囲2, 範囲3) の形式もある
	- 例)colorMode(HSB,  $1.0$ );
	- $[$ サンプル]→[Basics]→[Color]  $_2$

HSB(HSV/HSI)カラーモデル

p 光の三属性

# 4.2\* 表色系/カラーモデル(p.246)

RGBカラーモデル p 光の三原色(赤,緑,青)

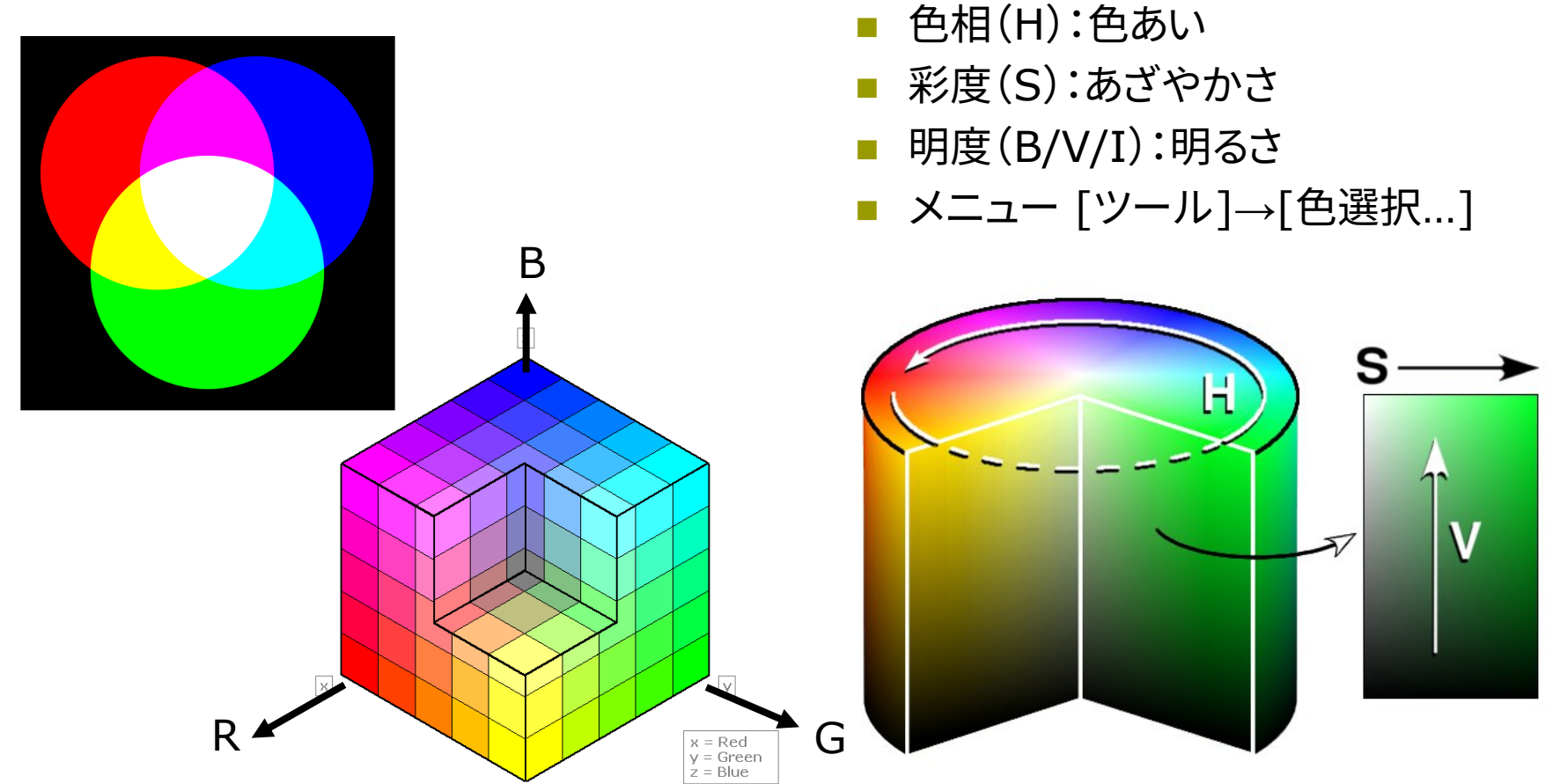

図はWikipediaから 3.3 しゃくん こうしょう しょうしょう しょうしょう しょうしょう しょうしゅう いちのしょう

# 4.3 ピクセル処理

ピクセル配列による操作

p ピクセルとは(p.13)

- n 画面を構成する画素1点1点  $(pixel \leftarrow picture cell)$
- ⇒ ラスター表現のグラフィックス
- $\Box$  pixels[]
	- n 各画素の色(color型のデータ) を格納する1次元配列
	- 画面座標(x, y)の要素は pixels[y  $*$  width + x]

### p loadPixels()

- ピクセル処理の開始処理
- n 画面の画素ごとの色データを pixels[]に読み込む
- p updatePixels()
	- pixcels[]を画面に書き戻す

ピクセル配列の操作

- ピクセルの読み出し
	- color c;
	- **n**  $c =$  pixels[y \* width + x];
- ピクセルの書き込み
	- **n** pixels[y  $*$  width + x] = c;

ピクセル配列を使わない操作

- $\Box$  copy(x1, y1, w1, h1, x2, y2, w2, h2)
- □ copy(画像, x<sub>画像</sub>, y<sub>画像</sub>, w<sub>画像</sub>,  $h_{\text{mfg}}$ , x, y, w, h) 領域や画像からのコピー
- **□** get(), get(x, y, 幅, 高さ)
	- n 表示内容を画像として取得

## 4.4 ピクセル配列

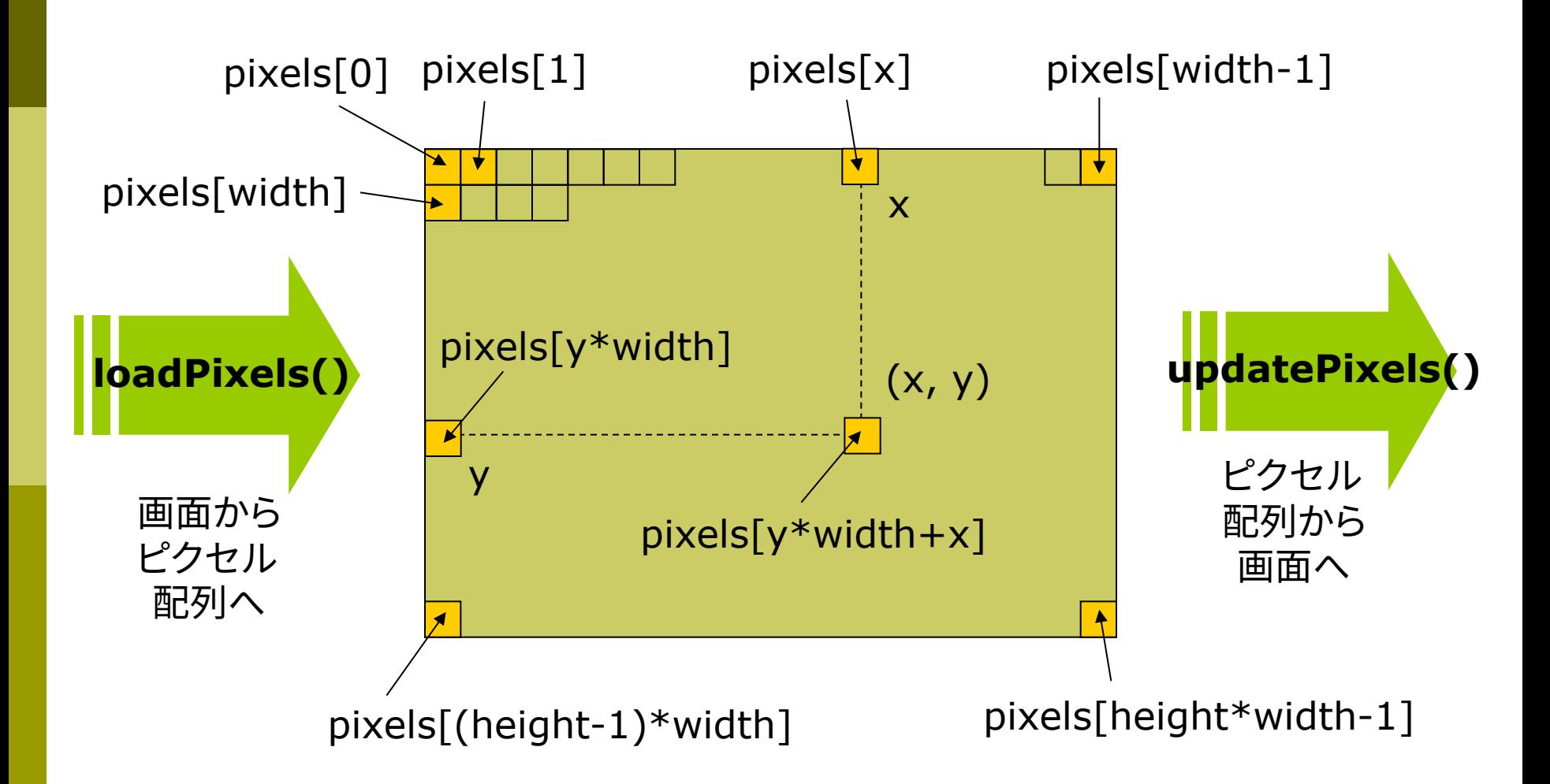

### 4.5\* ラスター化

### ラスター化(p.252)

- ラスター化とは
	- 格子状のピクセルで図形を描く
	- ベクター表現(座標とパラメータ) の図形を画素の集合に変換する
- □ 直線(線分)のラスター化
	- x座標(またはy座標)を,1ずつ 変化させながら,理想の直線に 最も近い整数座標のピクセルを 階段状に点灯させていく

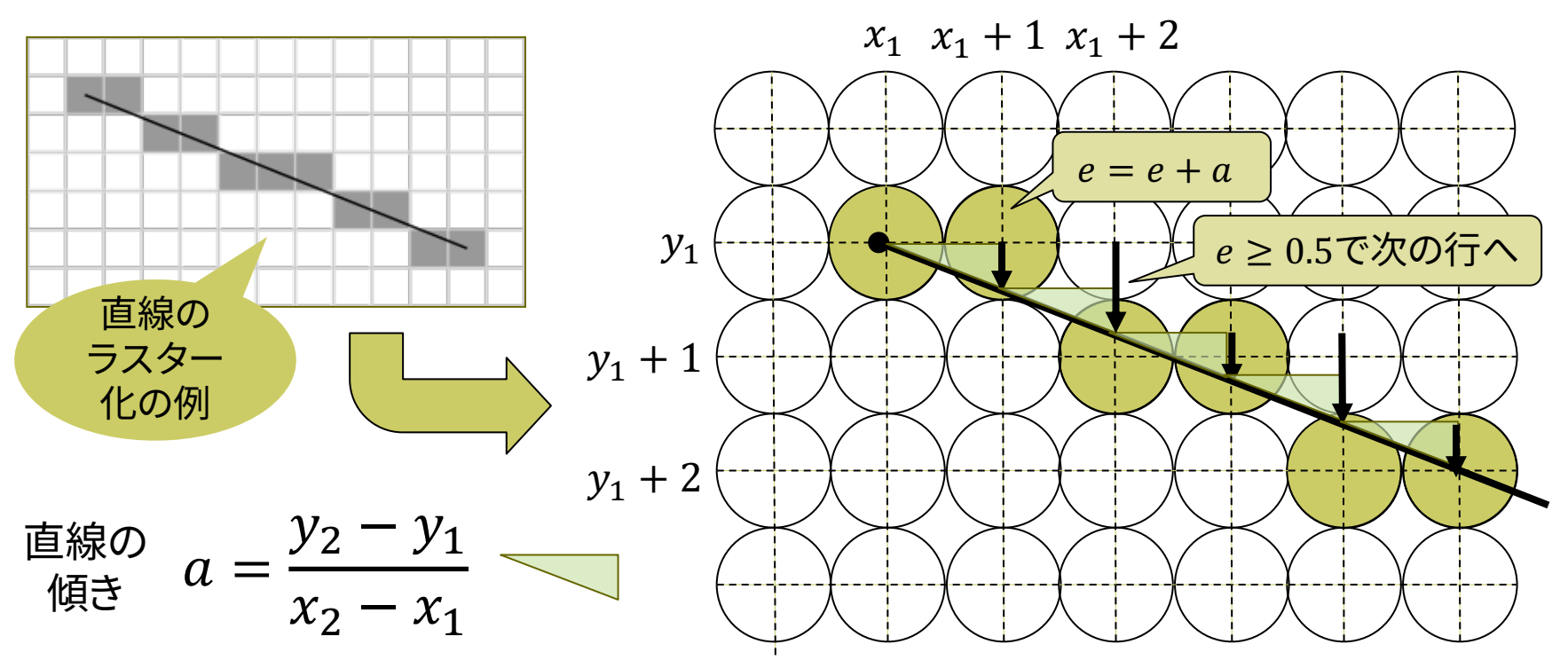

# 4.6 直線の生成

#### p ラスター化のアルゴリズム

n 直線の傾きで4通りに場合分け して,それぞれ処理する (この例は0≦傾き≦1の処理)

#### p 実際はさらに高速化

}

- 「ブレゼンハムのアルゴリズム」
- 割り算と小数がない形に変形し, 整数のみの演算で高速化
- n 小数計算の累積誤差も排除

```
void draw() {
  background(0);
  if (mouseX > mouseY) {
    loadPixels();
    pxline(0, 0, mouseX, mouseY);
    updatePixels();
  }
```
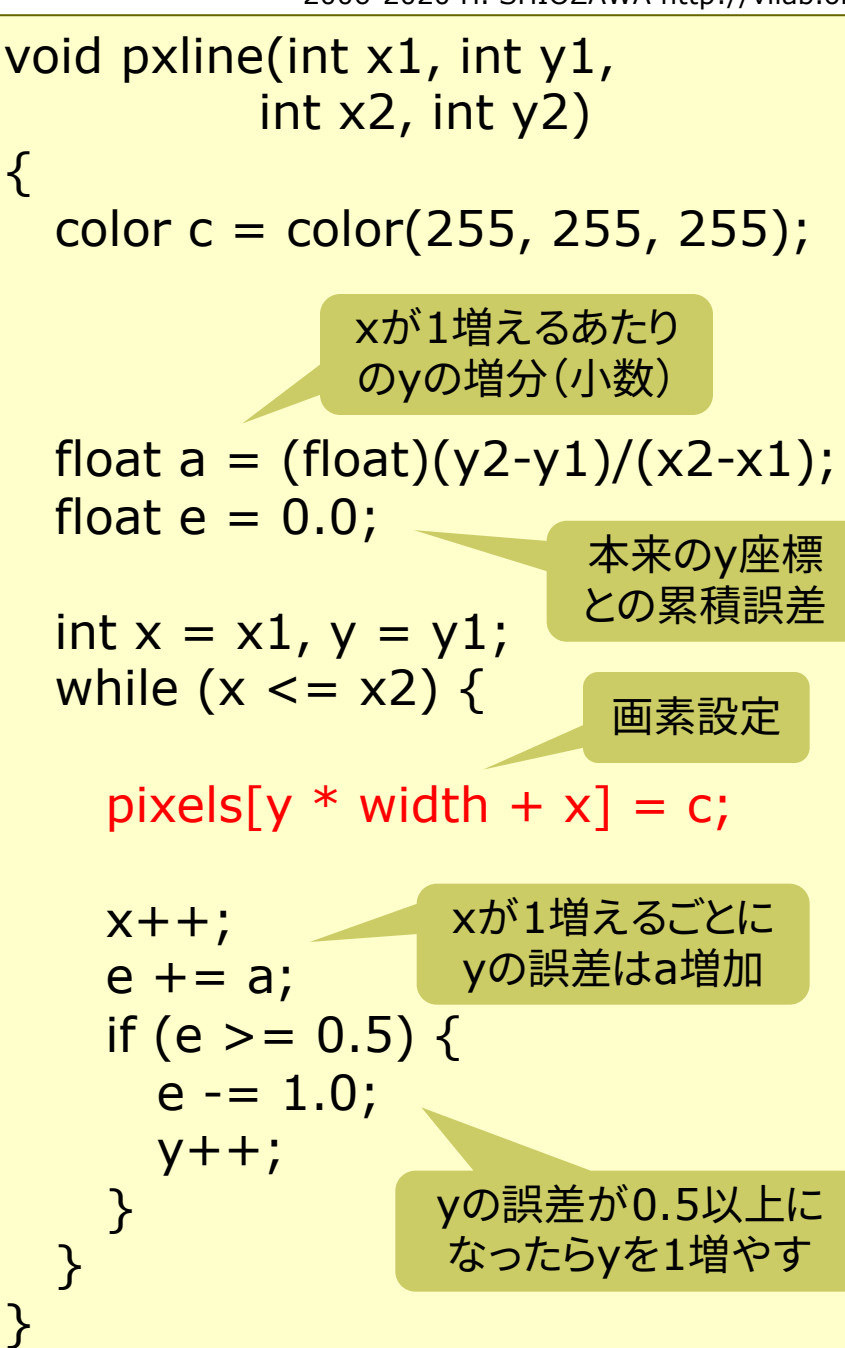

### 4.7 クリッピング

#### クリッピング(p.52)

p クリッピングとは

- n 図形描画時に,表示領域(ビュー ポート)からはみ出した部分は, 描画しない処理
- 図形の種類ごとに,効率のよい 方法が開発されている
- ロ 線分のクリッピング
	- コーエン・サザランドの方法
	- ビット演算で直線(線分)が表示 領域にかかるか高速に判定

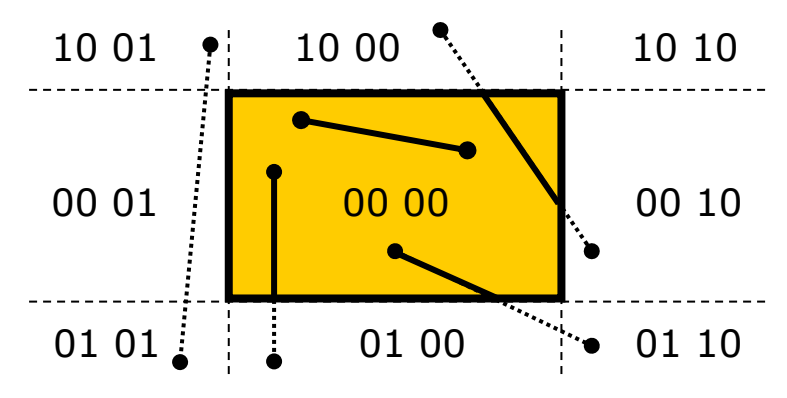

p アルゴリズム

- 1. 線分の端が表示領域の上下右左に はみ出しているかを4ビットのフラグ によるコードで表す
- 2. 両端点のコードがともに0000なら, 線分の全部が表示領域内にある
- 3. そうでないなら,両端点のコードの ビットごとの論理積を計算する 例: 1001 & 0101 = 0001
- 4. 結果が0000以外なら,線分の全部 が表示領域外にある
- 5. 0000なら,線分の一部が表示領域 にかかっている
- 6. その場合,ビットコードから線分がど ちら側にはみ出しているかが分かる ので,線分と境界線との交点を求め, それを新しい端点として再判定する

### 4.8 演習課題

#### 課題

- p HSBモードを用いて,色がなめ らかに変化する図形や模様を 描くプログラムを作成せよ
	- n 例えば,色相を変化させると 虹のように色が変化する
	- まず,右のプログラムのp,qに 適当な数の組合せを代入し, h,s,bに適当な計算式を設定 してみて実行してみよう
	- 動きや形や個数などをさらに 自由に工夫してみよう

提出時の注意

■ ソースコードは見やすいように 適切にインデントすること

```
[編集]→[自動フォーマット]
```
float p = 2, q = 4; // 変えてみよ float t;

```
void setup() {
  size(400, 400);
  colorMode(HSB, 1.0);
  background(0);
```
}

```
void draw() {
 fill(0.0, 0.01); // 薄い透明の黒
 rect(0, 0, width, height);
 float x = 150 * cos(p * t) + 200;
 float y = 150 * sin(q * t) + 200;float h = 0.5; // 計算式にしてみよ
 float s = 0.1;
 float b = 0.9;
 fill(h, s, b, 0.8);
 circle(x, y, 20);
 t += 0.02;
}
```